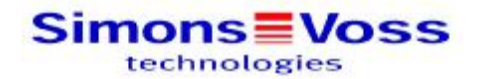

# **LOCKING SYSTEM MANAGEMENT SOFTWARE**

**Release Notes version 3.0 SP2 (3.0.10040) Dezember 2010**

# **1.0 PRELIMINARY NOTES.**

# **1.1. DESIGNATIONS USED**

LSM LSM Basic Edition, LSM Business Edition, LSM Professional Edition<br>LSM Mobile PC LSM Mobile Edition PC for use on a netbook / laptop LSM Mobile PC LSM Mobile Edition PC for use on a netbook / laptop<br>LSM Mobile PDA LSM Mobile Edition PDA for use on an approved PDA LSM Mobile Edition PDA for use on an approved PDA

# **2.0 CHANGES TO THE LSM SOFTWARE.**

# **2.1. PINCODE TERMINAL (PREPARATION)**

PinCode terminals can be fully programmed, read and reset as independent devices (as soon as the hardware is available).

PinCode terminals can be operated in two modes:

- PIN (knowledge)
- Transponder + PIN (possession and knowledge)

#### **2.2. RESOURCE MANAGEMENT (FROM LSM BUSINESS EDITION)**

#### **2.2.1 EXCEPTION IN THE TIME ZONE PLAN**

Individual transponders that belong to a time zone are treated as time group 0 (no time restrictions) by selected doors. The locks must support G2.

#### **2.2.2 CALENDER FUNCTION**

Exceptions to authorisations are entered or revoked on a planned date. This function is only available in the software (via the CommNode Server); the components must be reprogrammed after every change. Networking is therefore recommended if these options are used.

#### **2.3. LSM MOBILE EDITION PDA – G2 FUNCTIONS ON THE POCKET PC**

The following G2 functions are available on the approved Pocket PC:

- Read and identify G2 lock
- Reprogram G2 lock without setting the time (LSM is used for initial programming as before)
- Perform emergency opening

#### **If SmartLSM is already present, you must uninstall it before installing LSM Mobile Edition PDA, as parallel operation is not possible.**

#### **2.4. TIME-CONTROLLED EXECUTION OF VN TASKS**

In the virtual network, you can control when tasks are exported and imported on the gateways.

#### **2.5. VN FUNCTIONS IN THE ROLE MODEL**

VN functions are not only accessible to administrators, but to users with the "Manage network" role too.

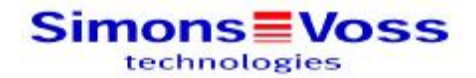

# **2.6. REDUCED PASSWORD SECURITY**

In the LSM Basic Edition, you can lower the security requirement on the locking system password (quality index, but at least 8 characters). Security in the system is thereby reduced. This must also be confirmed by the user.

# **2.7. BLOCKING ID FOR REPLACEMENT TRANSPONDERS**

In the G2pur mode, a blocking ID can be assigned to the G2 transponder. When a replacement transponder is created and programmed, it is given the TID of the old transponder (predecessor) for deactivation and distributes this to the accessed locks. Programming is however still required and this must be remedied by reprogramming the lock.

# **3.0 BUGFIXES.**

#### **3.1. PRINT MATRIX VIEW**

The font size changes when the printing format is modified (changing paper format from A4 to e.g. A3); select the font and size. The font is much too big when printing out

#### **3.2. LSM IS CLOSED AFTER IMPORTING LSM MOBILE PC**

Before importing, close the area in which importing is to take place in the matrix. Then restart LSM and immediately start the import process. LSM is closed.

# **3.3. PHYSICAL ACCESS LIST FOR TRANSPONDER**

After programming the configuration change, the bits for the access list and time correction are deleted.

Error occurs when changes are made to the configuration:

'Long opening', 'No acoustic opening signal', 'Dynamic time window'

#### **3.4. DYNAMIC TIME WINDOW IN THE VN – INCORRECT EXPIRY DATE**

Changes to authorisations for more than one transponder exported.

Tasks obtained from the corresponding transponders on the gateway.

In the case of transponders with a dynamic time window, the expiry date is duplicated.

The error does not occur if changes to authorisations are exported for one transponder only. If you use the transponder to enter the data on the gateway following importing/synchronisation, the expiry date is correct again.

#### **3.5. TRANSPONDER DISPLAYED TWICE IN THE REPORT**

The transponder is approved in the topmost level of a multi-level transponder group hierarchy and therefore appears twice in the "Lock / approved transponder" report.

#### **3.6. DOOR WITHOUT LOCK --> LSM IS CLOSED**

Create a door without a lock and assign to an existing area or

if you have already created a door with a lock, subsequently delete only the lock

LSM is closed immediately or after the update.

The next time the database is opened (the affected area is opened during loading), LSM is closed again immediately after the matrix is created.

#### **3.7. DOOR NAMES NOT DISPLAYED**

Properties report --> Lock --> Transponder tab Door name is not displayed.

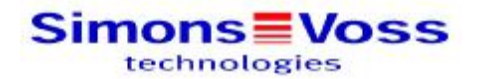

#### **3.8. NEW AREA, DISCARD LAST CHANGE**

- 1. Right-click on an area --> New
- 2. Enter designation --> Adopt

If you want to exit the view via "Close" after clicking on "Adopt", the "Discard last changes?" window appears even though no more changes were made after "Adopt".

#### **3.9. G2 ACCESS IN E-MAIL WITH G1 TID NAME ASSIGNMENT**

In the network create an "Access" event with the "E-mail" response. Next, actuate G2 cylinder with G2 transponder. Then read the access list.

The G2 TIDs are incorrectly interpreted in the e-mail that follows. The name that corresponds to the G1 TID is displayed as the person name. The name must however be assigned to the G2 TID.

#### **3.10. ACCESS EVENT FOR ALL TRANSPONDERS (G2)**

If you want to be notified by e-mail of the "Access" event type, this will only work if you set the event on a particular transponder. If you activate "All transponders", no e-mail is sent out despite the setting being the same.

#### **3.11. ERROR WHEN IMPORTING DOORS FOR G2 SYSTEMS**

Doors cannot be imported into a G2 system without an area being created beforehand. At least one area must be created if locks are to be imported into a G2 system. Only then is it possible to tick "Insert in a locking system" and select a G2 locking system. In G1 locking systems, this can be done without an area.

#### **3.12. ADDITIONAL LOCKING CYLINDER EQUIPMENT**

#### **Abbreviation Description**

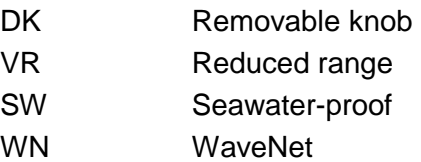

#### **3.13. MISSING GROUP AUTHORISATIONS**

Area hierarchy deactivated, group hierarchy activated – group authorisations missing Lock properties / transponder – inherited group authorisation is not displayed

#### **3.14. DOUBLE DOOR ASSIGNMENT**

If building abbreviations are the same, one door is assigned to 2 buildings

#### **3.15. PROGRAMMING REQUIRED FOR BIOMETRIC READER USERS**

SmartLSM is used to program biometric reader users and the data re-imported into LSM. The cross for the biometric wall reader turns bold / black after importing but the biometric reader user still has to be programmed. No data record is created in the "Actual status" under "Transponder" properties.

#### **3.16. SLOW DATA PREPARATION DURING PROGRAMMING**

Slow preparation of the data to be programmed in a G2 lock.

The error appears in large locking systems without a virtual network.

- It appears in the following situations:
- 1. Programming a lock (up to 2 minutes)
- 2. Programming several locks via collective task
- 3. Export to LSM Mobile

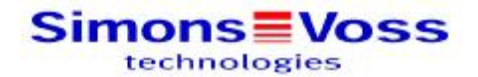

#### **3.17. TIME ZONES HAVE TO BE PROGRAMMED ON G2 LOCK WITHOUT ACCESS CONTROL**

If programming of a lock like this is interrupted (radio error), programming still has to take place in LSM Mobile PC and can no longer be ignored. Solution: Reset and reprogram the lock

#### **3.18. INITIAL PROGRAMMING VIA LSM MOBILE PC**

The passwords still have to be programmed. The lock can then not be overprogrammed (incorrect password).

Solution: Reset and reprogram the lock with the current LSM

LSM must always be used for initial programming as a matter of principle.

#### **3.19. LSM MOBILE PC, 'PERFORM TASKS' SCREEN**

This function could not be performed on G2 locks.

#### **3.20. LSM MOBILE PC, PERFORM SET G2 TIME TASK**

The message "The lock is not configured for time control" appears.

#### **3.21. LSM MOBILE PDA, INITIAL PROGRAMMING FOR SMART RELAIS.**

The LSM Mobile PDA does not have to be programmed. The advanced configuration in LSM still has to be programmed, however.

LSM must always be used for initial programming as a matter of principle.